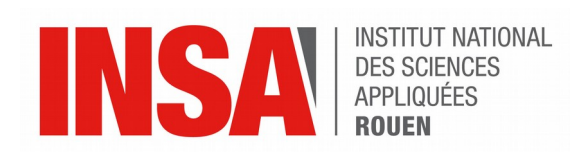

*Projet de Physique P6 STPI/P6/2017 – 27*

## **Réalisation de médailles 2D et 3D (Photo et Texte)**

# **avec un logiciel de CFAO**

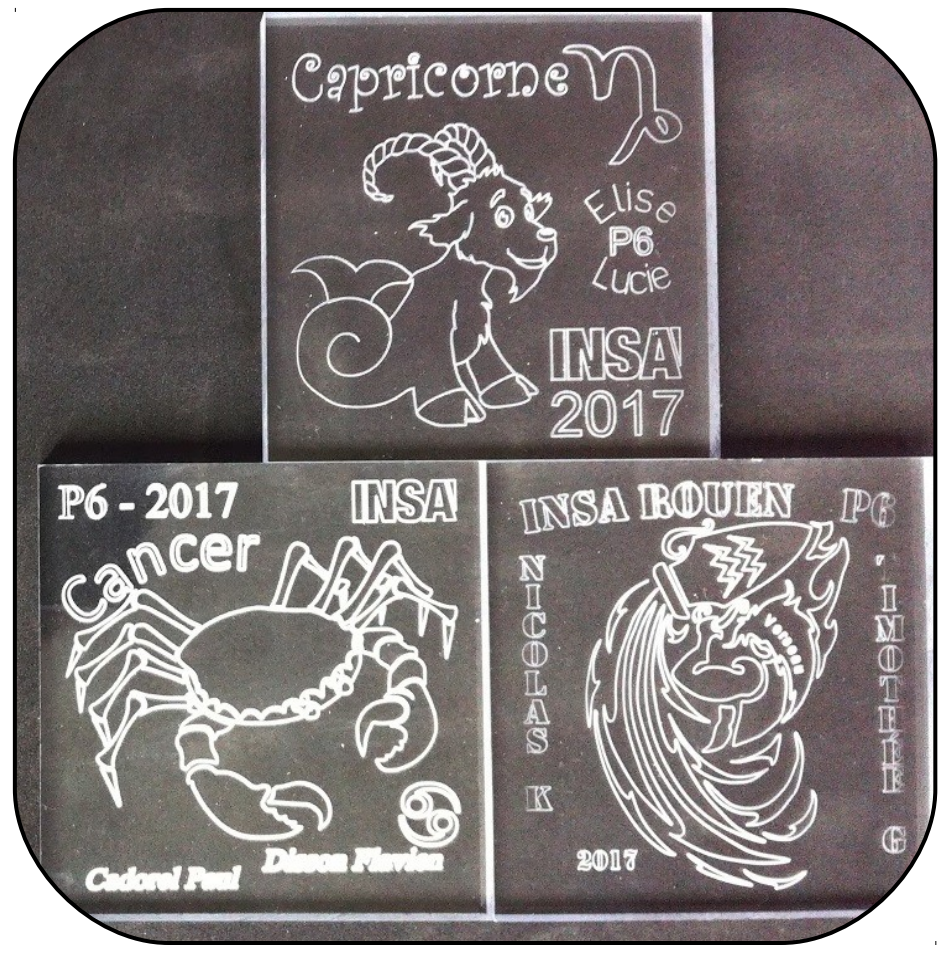

# **Etudiants : Lucie BERTIN Elise VIVIER**

**Flavien DISSON Paul CADOREL Nicolas KEMPF Timothée GUIRAUD**

**Enseignant-responsable du projet : Faouzi DHAOUADI**

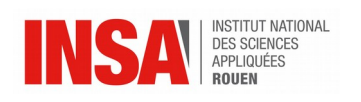

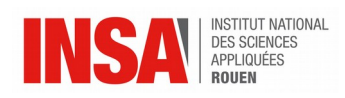

Date de remise du rapport : *14/06/2017*

Référence du projet : *STPI/P6/2017 – 27*

Intitulé du projet : Réalisation de médailles 2D et 3D (Photo et Texte) avec un logiciel de *CFAO* 

Type de projet : *Veille technologique*

Objectifs du projet :

- *Découverte d'un logiciel de CFAO (Type3)*
- *Mise en pratique d'un procédé industriel moderne*
- *Conception d'une gravure 2D et d'une gravure 3D*
- *Réalisation de la gravure 2D*

Mots-clefs du projet : *CFAO, conception, gravure, TypeEdit*

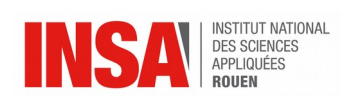

## **TABLE DES MATIERES**

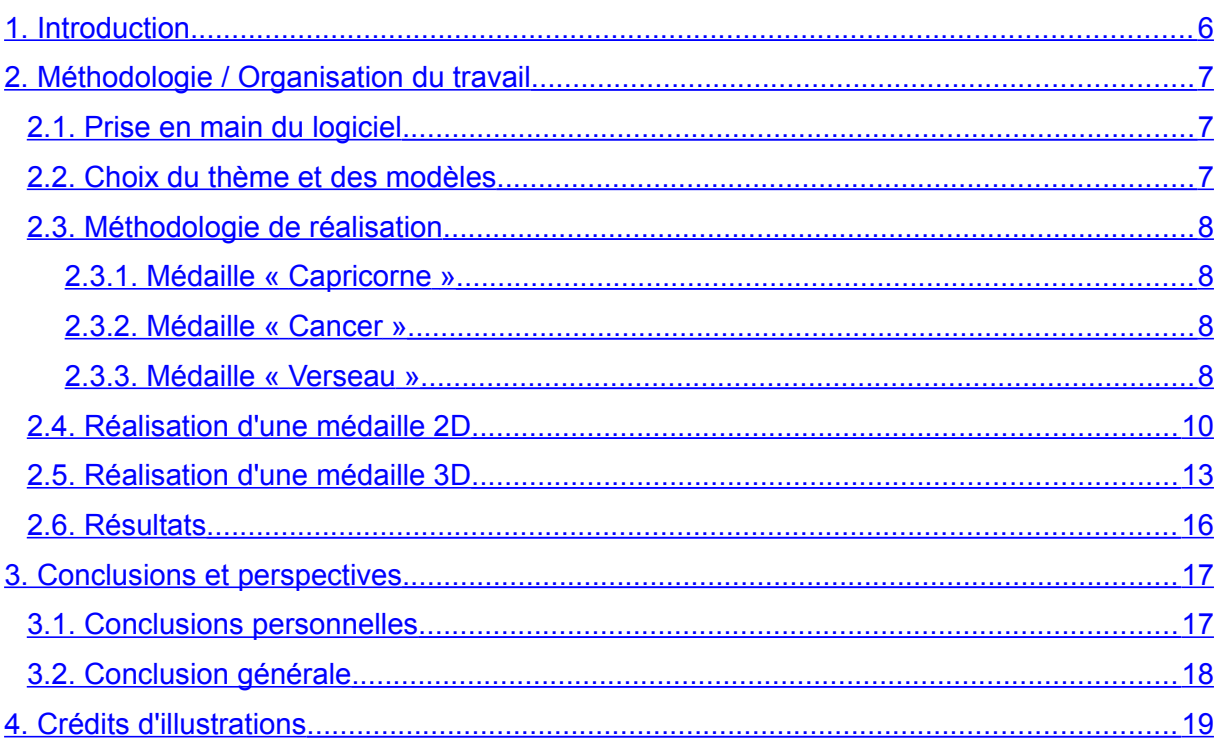

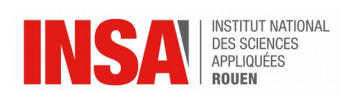

### **NOTATIONS, ACRONYMES**

CFAO : Conception et Fabrication Assistée par Ordinateur

- 2D : Deux Dimensions
- 3D : Trois Dimensions

Type3 : Logiciel de CFAO utilisé pendant ce projet.

TypeEdit : Partie du logiciel permettant l'édition pour la création d'esquisse.

TypeArt : Partie du logiciel permettant la gestion du 3D.

TypeCam : Partie du logiciel permettant de spécifier les paramètres de la réalisation et sa visualisation.

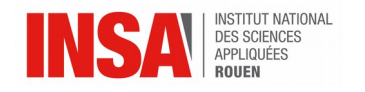

<span id="page-5-0"></span>Dans le cadre de notre formation d'ingénieur à l'INSA de Rouen, nous devions effectuer un projet de physique (Projet P6). Notre projet est intitulé « Réalisation de médaille 2D et 3D (photo et texte) avec un logiciel de CFAO ». Cela consiste à réaliser un modèle numérique à partir d'une image pour qu'elle puisse être gravée sur une plaque.

Le logiciel Type3 a été créé en 1988 par le français Michel Bonneton et est aujourd'hui beaucoup utilisé dans l'industrie. Ainsi, ce projet P6 nous permet, par un travail de groupe, de découvrir une logiciel que nous utiliserons peut-être une fois dans le monde professionnel.

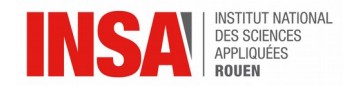

#### <span id="page-6-2"></span>**2. MÉTHODOLOGIE / ORGANISATION DU TRAVAIL**

#### <span id="page-6-1"></span>**2.1. Prise en main du logiciel**

La suite logicielle Type3 permet la conception assistée par ordinateur de différentes pièces aussi bien en 2D qu'en 3D. Cette suite très connue dans le monde industriel est utilisée dans différents domaines tels que l'art, puisqu'il permet notamment la création de bijoux.

La suite est composée de 3 logiciels, Type Edit, Type Cam ainsi que Type Art.

Type Edit permet la création d'un modèle 2D, comme ceux que nous avons produits. Ce logiciel comprend une large gamme d'outils de dessin, tels que des courbes, des calques ou encore de l'inversion d'images. Il facilite aussi l'intégration de texte à la pièce, puisqu'il est accompagné d'un éditeur de texte. On peut aussi aisément importer des images afin de s'en servir comme modèle par la suite. Le logiciel intègre aussi de nombreux outils visant à alléger le programme machine tels que des outils d'édition de courbes afin d'en diminuer le nombre de points.

Type Art permet, à partir de figures provenant de type Edit, de réaliser un modèle 3D. Tout comme Type Edit il comprend de nombreux outils permettant de générer ainsi que de retravailler une forme en relief. Notamment des outils rendant possible le lissage ou l'ajout et le retrait de matière.

Type Cam quant à lui regroupe toutes les fonctions liées à la gravure de la pièce. On peut y choisir différents types de fraises, la profondeur de gravure, l'angle ou bien la vitesse de rotation. Une fois les paramètres choisis on peut simuler la gravure ce qui nous donne une prévisualisation de ce que va faire la machine. Ainsi ce logiciel crée à partir du schéma réalisé sous Type Edit le programme qui sera envoyé à la machine.

#### <span id="page-6-0"></span>**2.2. Choix du thème et des modèles**

Notre professeur nous ayant laissé le libre choix du thème, nous avons longtemps cherché un thème convenant à tous. Cependant nos intérêts étant diversifiés nous nous sommes rabattus sur un thème neutre : les signes astrologiques. Nous nous sommes naturellement séparés en binômes.

Ainsi Élise et Lucie ont fait une médaille sur le signe du Capricorne, Paul et Flavien sur le Cancer et Nicolas et Timothée sur le Verseau.

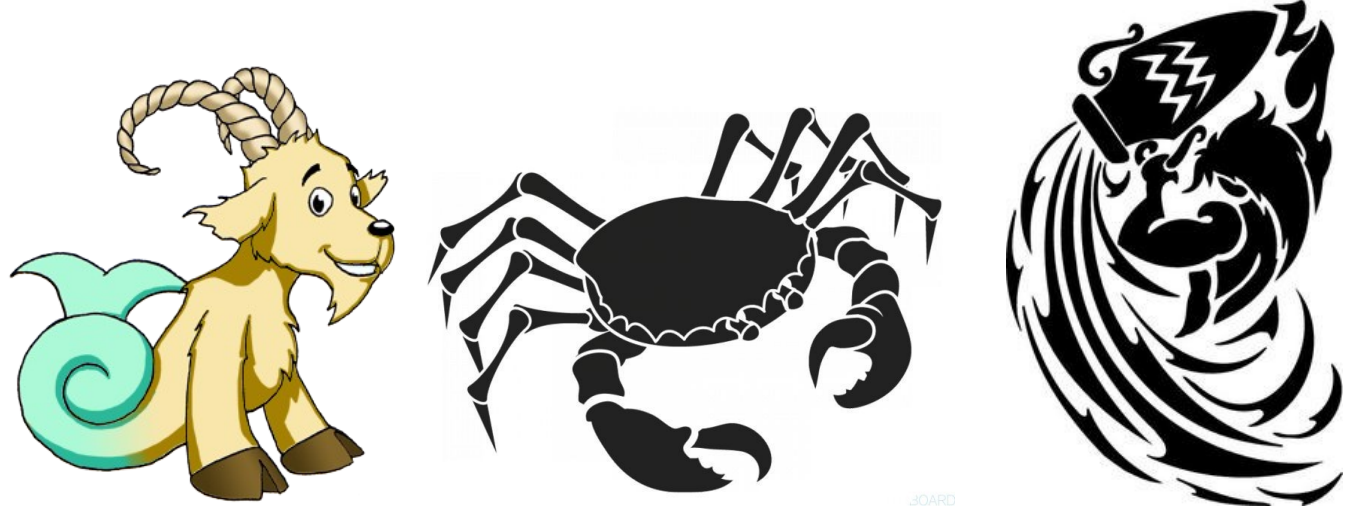

STPI/P6/2017 - 27

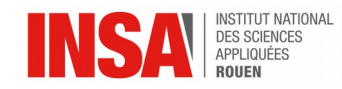

#### <span id="page-7-3"></span>**2.3. Méthodologie de réalisation**

#### <span id="page-7-2"></span>*2.3.1. Médaille « Capricorne »*

Pour correspondre au thème des signes astrologiques, nous avons choisi le capricorne parce que c'est le signe d'Élise. D'autre part, lors de la recherche d'images, celle du capricorne que nous avons sélectionnée nous semblait plus appropriée au niveau de la complexité du dessin pour la gravure.

Nous avons cherché une image principale dont les contours sont distincts pour ensuite faciliter le décalquage sur TypeEdit. Nous avons fait en sorte que le dessin soit assez complexe pour le projet mais tout de même réalisable lors de la gravure. Nous avons ensuite décidé des inscriptions devant figurer sur notre plaque (« Capricorne », «Élise », « Lucie », « P6 », « 2017 »). Puis nous avons décalqué le logo INSA et le symbole du capricorne. Nous avons rajouté ce symbole à la fin car nous avons pensé qu'il compléterait bien notre composition

#### <span id="page-7-1"></span>*2.3.2. Médaille « Cancer »*

Le thème que nous avons choisi étant les signes astrologiques, nous avons cherché parmi nos signes : Lion et Capricorne (ce dernier étant déjà pris) une image qui nous plaisait. Les images trouvées n'étant pas très esthétiques ou ne se prêtant pas très bien à la CFAO, nous avons finalement choisi le signe du Cancer.

Les éléments que nous avons choisi de graver pour représenter ce thème sont le crabe à huit pattes, le symbole du cancer et le mot « cancer ». Nous avons complété cela par le logo de l'INSA et « P6-2017 » qui étaient imposés puis nous avons signé notre travail avec nos noms et prénoms.

Nous avons commencé par placer notre image principale au centre de la plaque puis nous avons rempli les espaces vides avec les autres éléments. Pour cela nous avons créé différents calques afin de séparer les éléments dans des groupes et rendre la tâche plus simple. Ensuite, nous avons tracé point par point les contours du symbole, du crabe puis du logo INSA. Une fois les figures terminées, nous avons inversé le modèle car l'image est gravée en dessous de la plaque.

#### <span id="page-7-0"></span>*2.3.3. Médaille « Verseau »*

Pour notre médaille il nous fallait une image en accord avec le thème des signes du zodiaque. Étant tous les deux du Verseau nous avons opté pour le Verseau. Nous étions parti sur une première image :

Nous avons été confronté à un problème. Il nous fallait déterminer les traits principaux à graver. Le dessin étant très détaillé afin d'avoir un rendu clair nous nous sommes en partie affranchi du modèle. Cependant nos compétences artistiques ne sont pas assez développées pour d'obtenir un rendu correct.

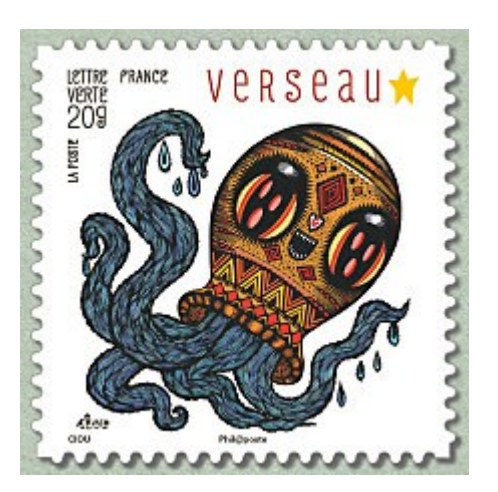

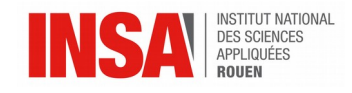

Apprenant de nos erreurs nous avons alors décidé de choisir une image avec des traits plus marqués. Ce qui nous a menés au modèle final.

Il ne nous a pas été difficile de pallier le retard car le plus gros du travail était de se familiariser avec le logiciel et ses fonctionnalités.

Une fois le modèle établi nous nous sommes tournés vers le texte. Certaines informations semblaient indispensables : le nom de l'école, la matière, l'année de la réalisation ainsi que nos noms.

Vient alors le moment d'organiser toutes ces informations sur la médaille. Par souci de clarté nous aménageons alors des marges sur tous les côtés de 5 millimètres.

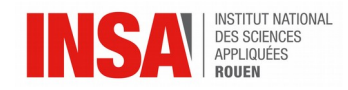

#### <span id="page-9-0"></span>**2.4. Réalisation d'une médaille 2D**

Une fois les images choisies, la conception de la médaille peut commencer. Pour cela il faut d'abord spécifier au logiciel les dimensions de la plaque à graver. Ici la plaque fait 10x10 cm sur 1 cm d'épaisseur.

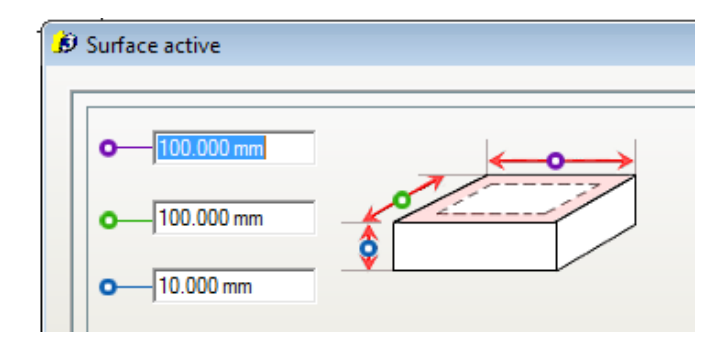

Comme les plaques utilisées sont des chutes, leurs dimensions peuvent légèrement varier. Ainsi, nous avons utilisé la fonction « règle » du logiciel pour placer des marges de sécurité de 5 mm de chaque côté de la plaque afin que le dessin ne dépasse pas.

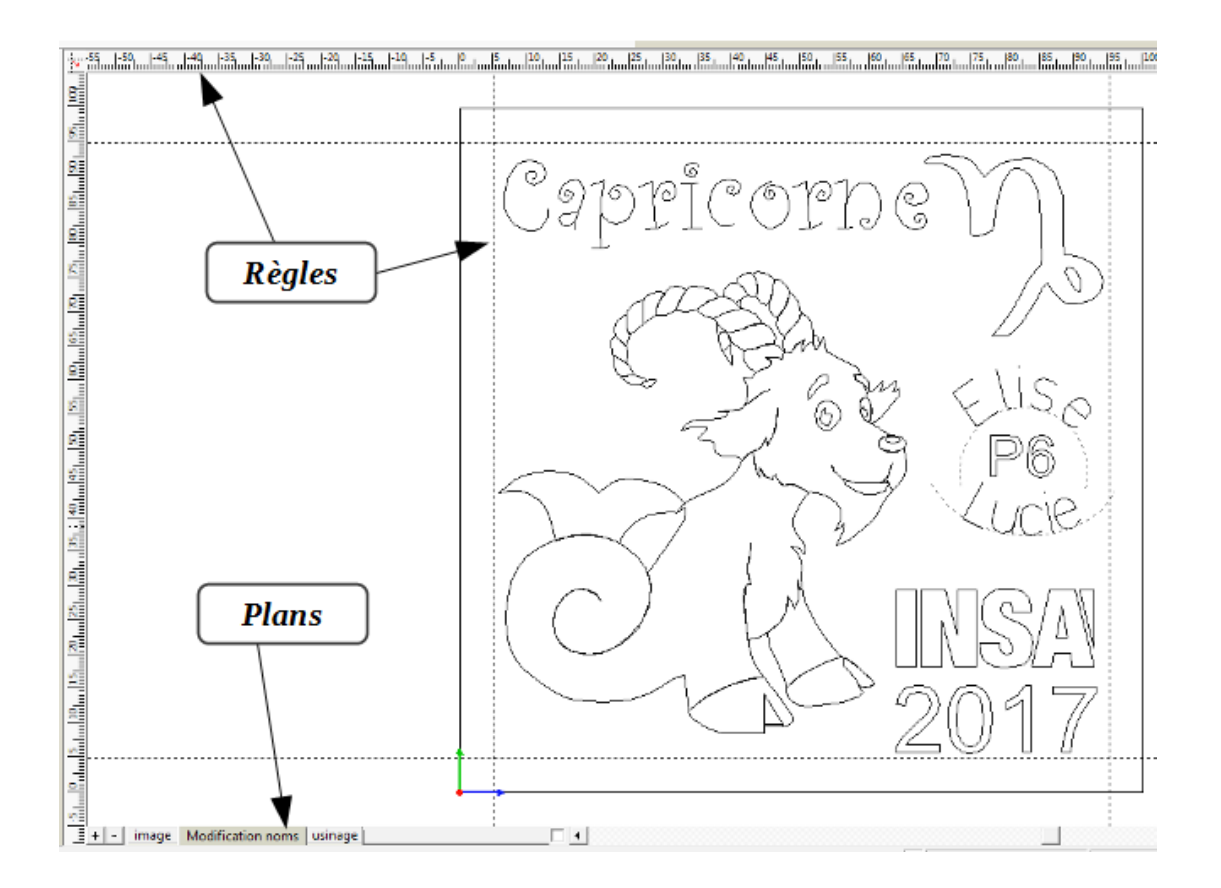

Pour organiser au mieux le travail, nous avons utilisé les plans. Ces plans nous ont permis de décalquer les images, par exemple les images étaient placées dans un plan et on les décalquait dans un autre. Grâce à ces plans nous pouvions également modifier un dessin tout en gardant une version antérieure par sécurité.

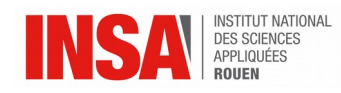

Une fois les images importées dans un plan et positionnées comme nous le souhaitons sur la plaque, nous avons créé un nouveau calque pour les décalquer grâce à l'outil Bézier. Cet outil permet de réaliser des traits courbes reliant les points que nous positionnons, ce qui permet de créer la forme souhaitée. De plus, la touche « Ctrl » du clavier nous permettait de réaliser des angles non courbes. Nous devions uniquement créer des contours fermés pour l'usinage, si le contour apparaît noir c'est qu'il est ouvert. Sinon il est bleu ou vert, selon le sens de rotation du tracé. Par la suite, pour plus de précision dans le décalquage de l'image, nous pouvions ajuster les courbes grâce aux tangentes.

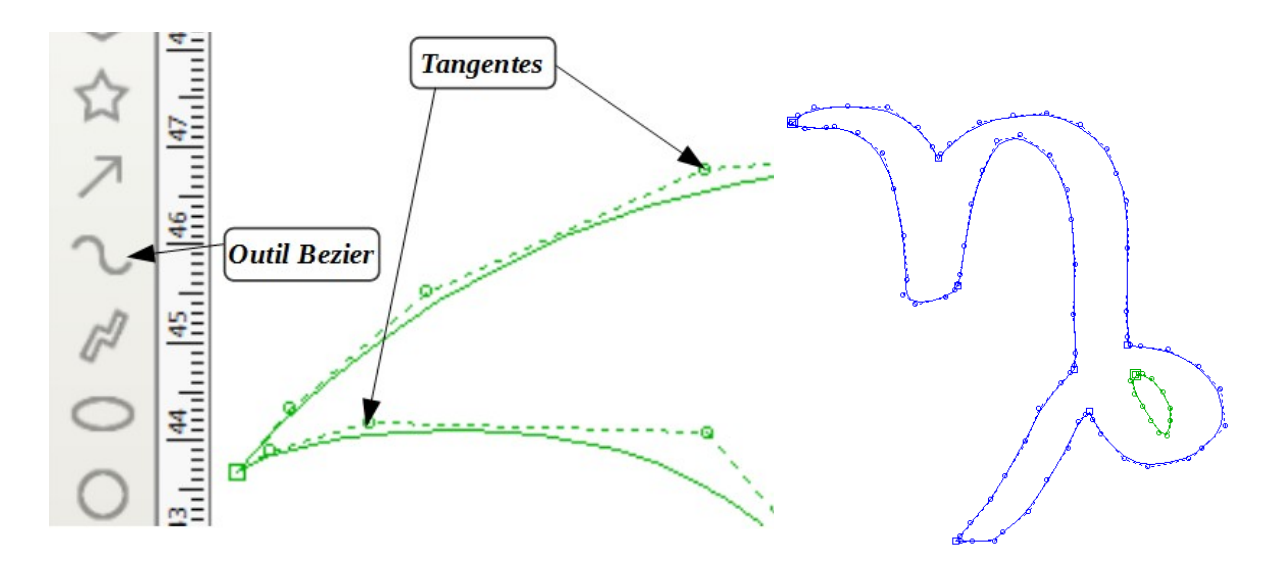

Pour ajouter des inscriptions nous avons utilisé l'outil Texte, il permet d'écrire en ligne ou sur une courbe créée avec l'outil Bézier.

Pour alléger le programme il a parfois fallu supprimer des points superflus. Pour cela nous avons utilisé le mode point.

Une fois le visuel de la médaille terminé, il faut l'inverser grâce à l'outil Miroir car il sera gravé sur l'envers de la médaille pour un meilleur résultat.

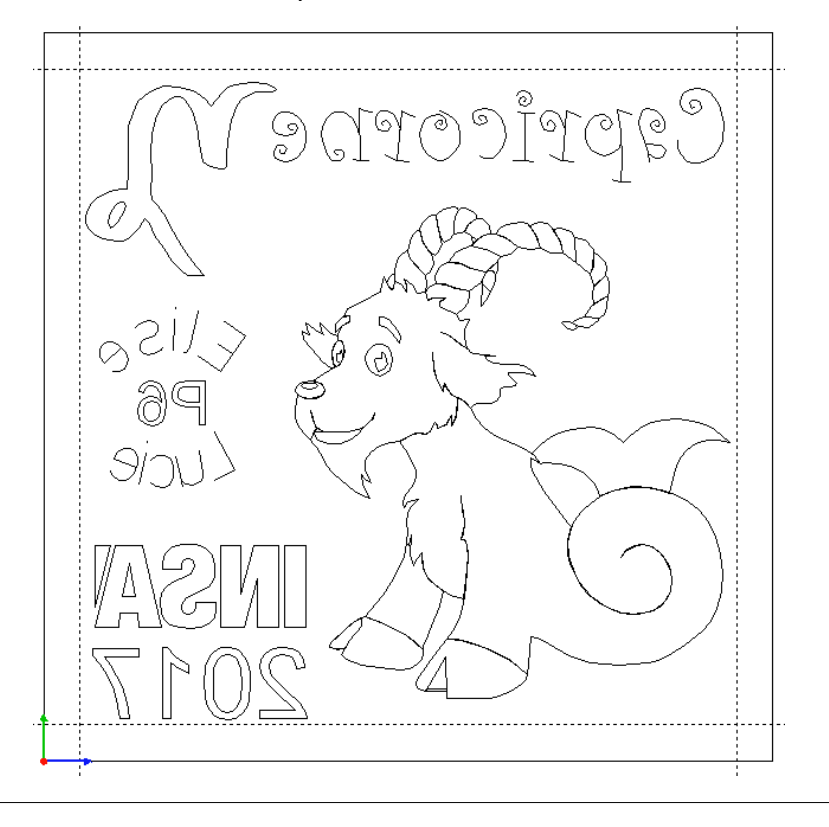

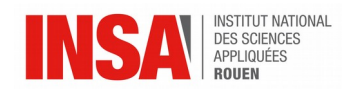

Nous avons ensuite utilisé le TypeCam. Il permet d'avoir un aperçu de la médaille gravée mais il faut d'abord spécifier la profondeur de la gravure, dans notre cas 2mm, mais aussi le type d'outil, une fraise de 0,1mm de diamètre. Il faut également vérifier qu'il ne passe qu'une fois sur chaque tracé. Ensuite, le TypeCam permet de simuler le chemin emprunté par l'outil pour réaliser la gravure, c'est le parcours d'outil.

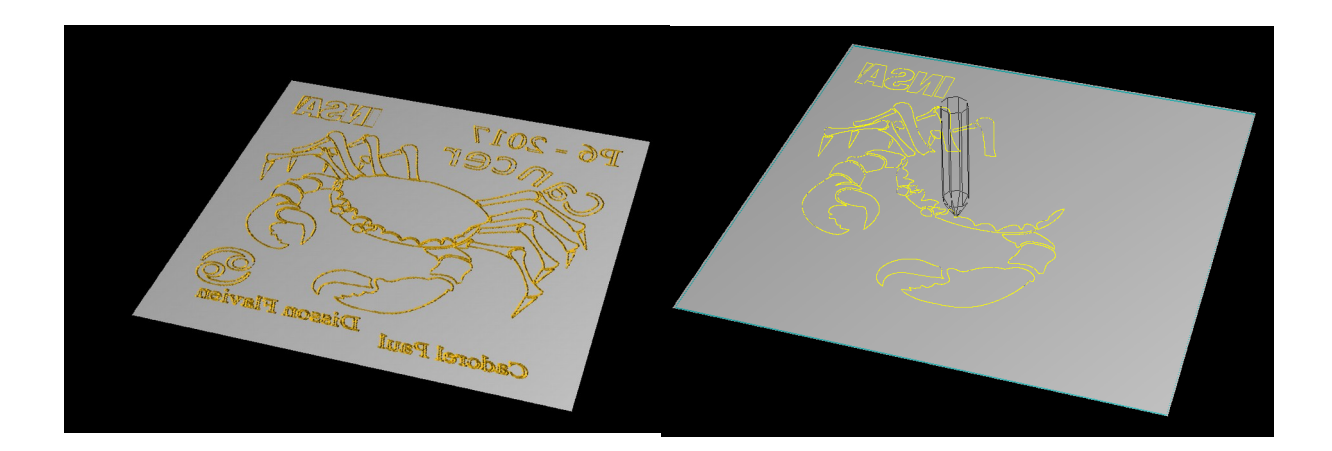

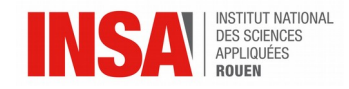

#### <span id="page-12-0"></span>**2.5. Réalisation d'une médaille 3D**

Après avoir réalisé les plaques en 2D, il nous a fallu concevoir un modèle en trois dimensions. Contrairement aux précédents celui-ci ne devait pas être usiné faute de matériel adéquat.

Quand la question du thème s'est posée nous en avons cherché un qui soit en rapport avec l'INSA de Rouen ou ses locaux. Après consultation des différents points de vue, nous avons opté pour le nom d'une salle que nous connaissons bien puisqu'il s'agit de l'amphithéâtre Marie Curie.

Dans en premier temps il nous fallait déterminer les dimensions de la plaque. Nous avons pris la même taille que pour les modèles 2D soit une surface carrée de 100mm par 100mm avec une profondeur de 10mm. Pour réaliser le modèle 3D nous nous sommes organisé différemment. Nous avons tout d'abord travaillé sur quatre plans. Un premier plan avec l'image que nous avions choisie. Un second avec le texte que nous voulions inscrire sur la médaille. Le troisième nous a servis à générer la surface. Enfin le quatrième était un plan 3D sur lequel nous avons regroupé l'ensemble.

Avant tout, nous avons importé l'image de Marie Curie dans le plan « Photo » avant de la redimensionner pour que celle-ci soit adaptée aux dimensions de la plaque.

Par la suite, sur le plan « Texte », on a inséré le nom de notre scientifique ainsi que ses dates de naissance et de mort. On a alors converti le texte en courbes. Et enfin nous avons généré notre surface sur le plan « Surface ».

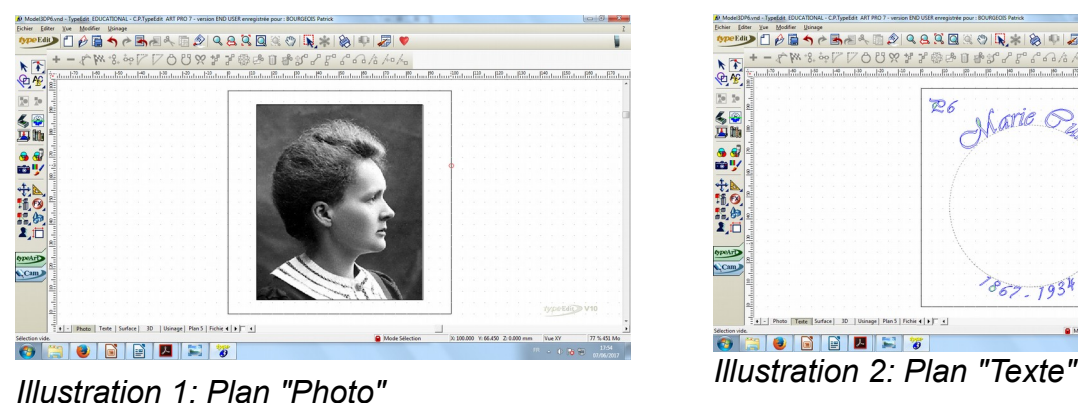

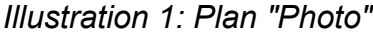

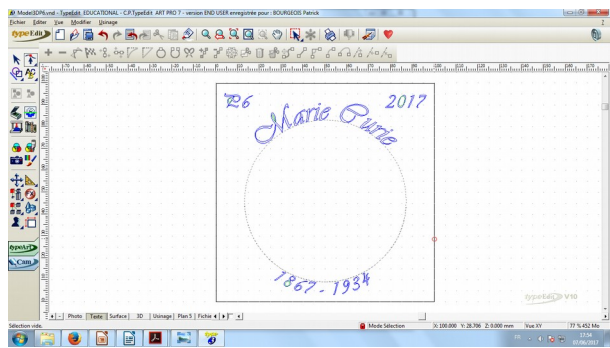

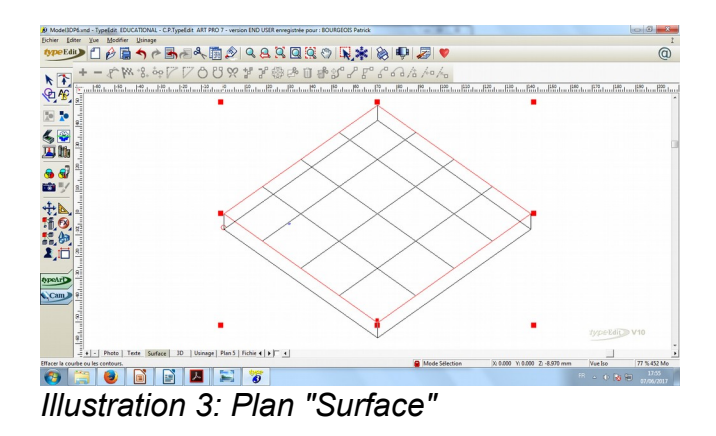

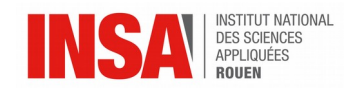

Une fois nos éléments mis en place, l'étape suivante a consisté à les traiter avec TypeArt. Lorsque l'on amène notre photo en TypeArt on passe alors par une fenêtre dans laquelle on définit le niveau d'élévation des points de l'image en fonction de leur teinte de gris. Cela se fait sous la forme d'une courbe avec la teinte de gris en abscisse et la profondeur du point en ordonnée.

À ce stade nous avions alors un rendu de notre image en 3D cependant celui-ci n'était pas très net. On utilise alors une fonctionnalité de type3 pour polir le rendu.

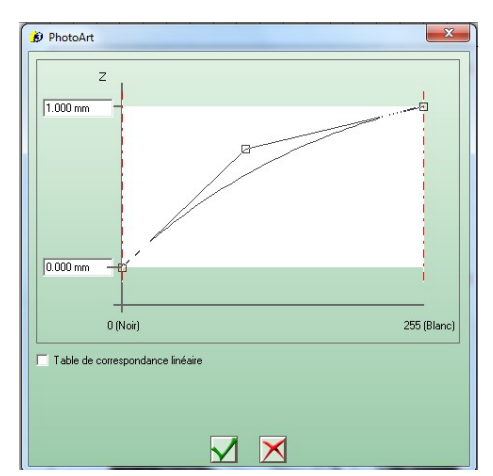

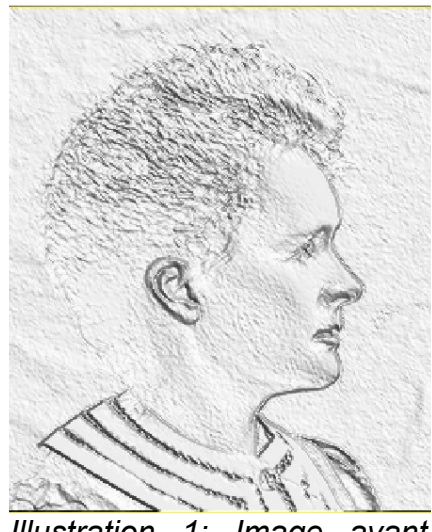

*Illustration 1: Image avant polissage*

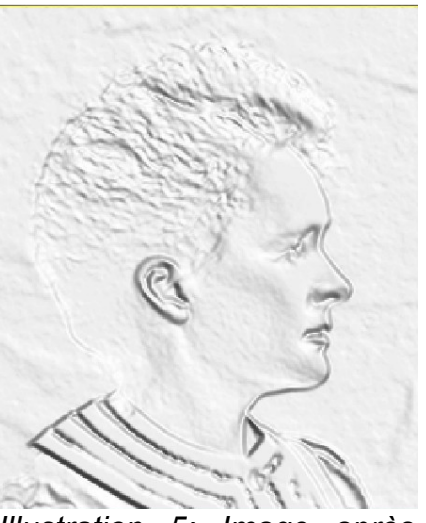

*Illustration 5: Image après polissage*

Une fois que nous avions choisi les différents paramètres pour la conception du modèle dans les modules TypeEdit et TypeArt, nous sommes passés à la simulation de l'usinage dans TypeCam. Tout comme pour les plaques gravées en 2D, nous avons dû choisir les outils qui nous permettent de réaliser l'objet.

Ici, afin d'obtenir un meilleur rendu et plus de détails, nous avons utilisé deux fraises différentes, la première permettant de faire le traçage global de notre médaille, et la deuxième permettant de faire les détails.

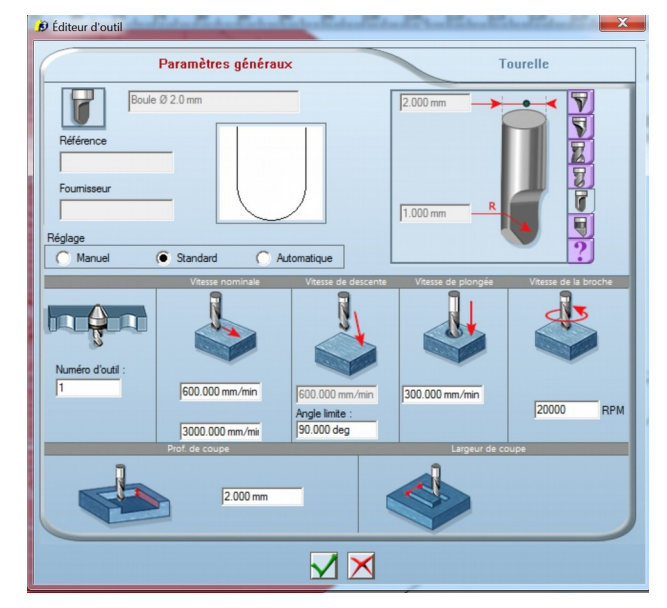

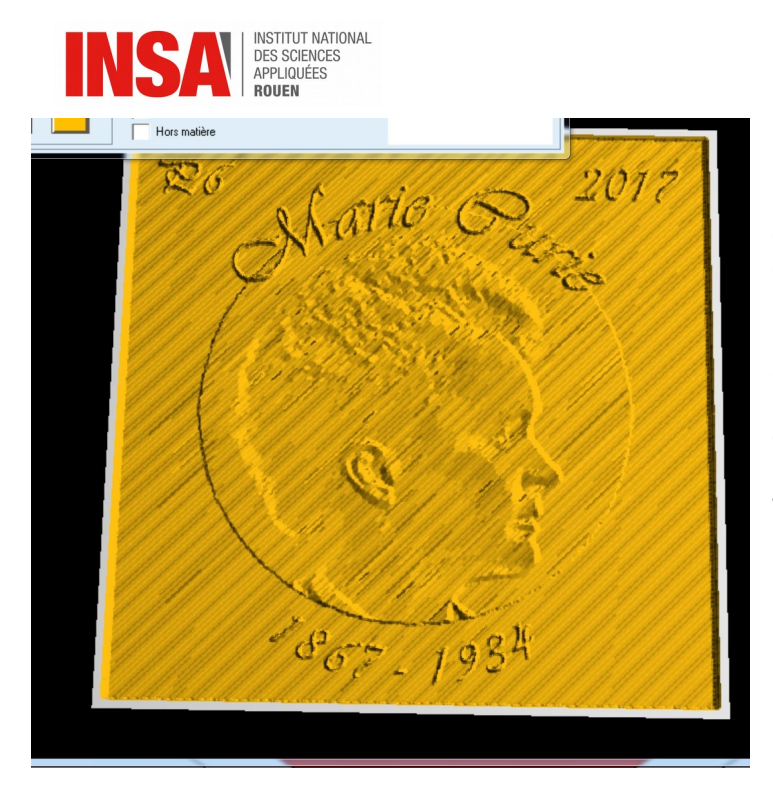

Une fois les fraises et leurs paramètres de parcours choisis, nous avons pu avoir une simulation du parcours des deux fraises, ainsi qu'un rendu de ce que donnerait notre médaille. Les deux fraises n'empruntent pas le même parcours, afin d'avoir une précision accrue. La<br>première fraise qui dessine première fraise qui dessine grossièrement le modèle sur la médaille, a un parcours horizontal, tandis que la deuxième qui ajoute de la précision le parcourt en diagonale.

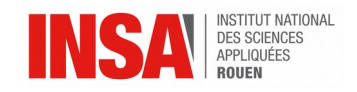

#### <span id="page-15-0"></span>**2.6. Résultats**

Nous avons tous été satisfait de nos médailles une fois gravées car même si nous avions déjà eu un aperçu sur ordinateur et que nous avions vu les médailles des années précédentes nous ne nous attendions pas à un tel résultat. Nos médailles finales ressemblent bien à nos réalisations sur ordinateur et les textes sont lisibles.

Cependant, il a parfois fallu plusieurs essais de gravure pour obtenir un résultat satisfaisant. En effet, la première médaille « Cancer » réalisée présentait un défaut de gravure : les plaques étant des chutes, leur épaisseur pouvait légèrement varier, ainsi la fraise devait par endroits graver trop profondément, la faisant chauffer et donc fondre le plastique. Au contraire, sur les zones plus fines, la gravure pouvait ne pas être visible.

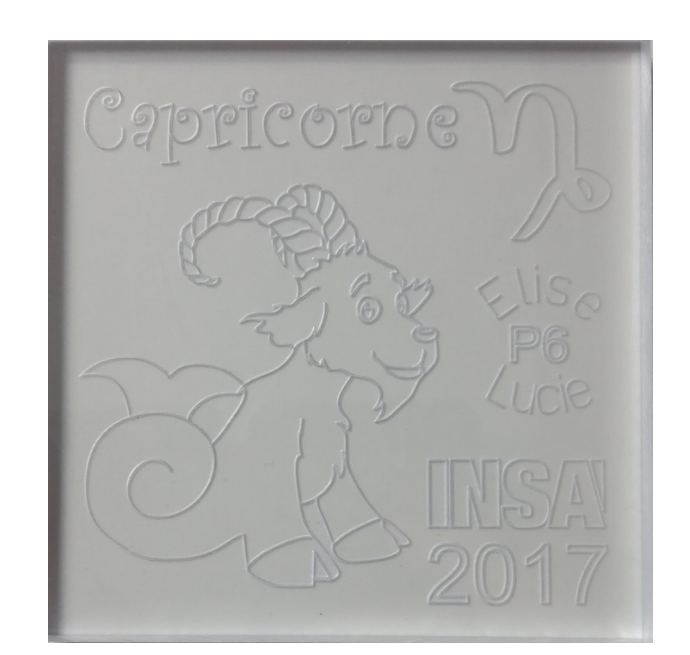

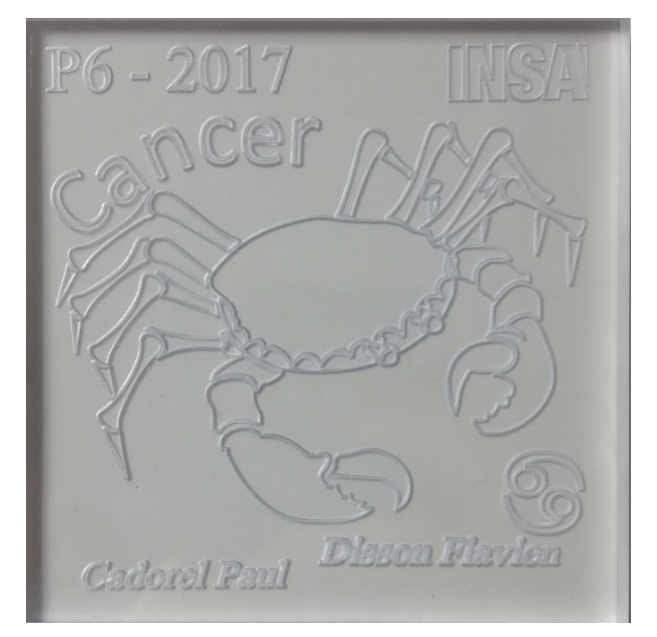

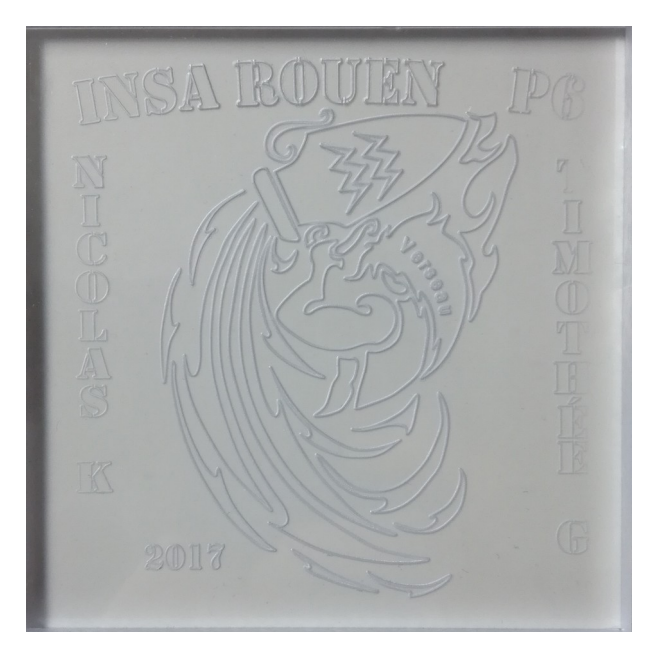

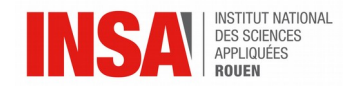

#### <span id="page-16-1"></span>**3. CONCLUSIONS ET PERSPECTIVES**

#### <span id="page-16-0"></span>**3.1. Conclusions personnelles**

#### **Flavien :**

Ce projet physique m'a permis de découvrir une approche concrète de la mécanique à travers la CFAO que nous avions découvert l'année dernière en CTI. En effet, nous avons expérimenté à petite échelle, et au travers de modèles simples, ce que cet outil informatique permet de réaliser à grande échelle dans l'industrie. Nous avons donc pu entrevoir les nombreuses possibilités proposées par le logiciel Type3 qui est notamment utilisé dans la joaillerie.

La communication dans le groupe a été bonne et nous nous sommes facilement réparti les tâches lors de la rédaction du rapport. De plus, je suis satisfait de la réalisation physique que nous avons obtenue et que nous avons pu garder.

#### **Paul :**

La réalisation de ce projet m'a permis de découvrir plus en profondeur la CFAO. En effet, lors de notre première année à l'INSA nous avons eu une initiation où nous avons dû rédiger le code nécessaire à la gravure d'une image sur un objet du format d'une pièce.

Lors de ce projet, nous nous sommes reculé d'un cran : nous n'avons pas eu à écrire nous même le code, mais avons utilisé le logiciel Type3. Cela nous a donc permis de créer des images plus sophistiquées.

Nous avons dû travailler en équipe avec des personnes que nous ne connaissions pas forcément, mais cela n'a pas posé problème. L'entente ayant été bonne au sein du groupe, la répartition du travail s'est faite simplement et efficacement.

#### **Élise :**

J'ai trouvé ce projet très enrichissant. En effet, j'ai pu découvrir la CAO grâce au logiciel Type3 dont je ne connaissais pas l'existence avant. J'ai choisi ce projet car j'étais intriguée de voir comment nous pouvions graver des formes sans taper toutes les lignes de code comme nous l'avions vu en CTI. Cependant, je trouve que ce n'est pas le projet le plus enrichissant pour le travail d'équipe. En effet, nous étions deux par ordinateur pour la conception et donc nous ne pouvions que travailler l'une après l'autre au lieu de se répartir les tâches. Par ailleurs, j'ai apprécié qu'on nous laisse choisir ce que nous voulions graver sur la plaque, cela m'a permis de rendre ce sujet plus passionnant et de nous laisser une certaine autonomie. De plus, j'ai apprécié le coté matériel et concret que ce projet nous a offert et aussi de pouvoir garder une trace de notre œuvre.

#### **Lucie :**

Ce projet P6 m'a permis de découvrir la CFAO et en particulier le logiciel Type3, apprendre à utiliser les fonctionnalités de ce logiciel m'a beaucoup plus ainsi que le fait d'obtenir un résultat concret une fois la médaille gravée.

D'autre part, un des aspects les plus importants de ce projet est le travail de groupe. En effet, il n'est pas toujours facile de travailler à plusieurs et dans le cas de ce projet de

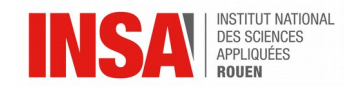

trouver un thème commun avec des personnes que nous ne connaissons pas par exemple, cependant ce travail d'équipe a été agréable car nous étions tous motivés à sa réalisation.

#### **Timothée :**

Ce projet m'a beaucoup apporté et ce sur différents points. En effet au cours de celuici j'ai découvert le logiciel de CFAO Type3 ainsi que le procédé menant à la gravure d'une plaque.

Le travail de groupe a aussi été un point important, il était nécessaire de se mettre d'accord quant au thème choisi ainsi que sur la répartition des tâches. Finalement je dirai que ce travail m'a appris à mener un projet en groupe autant sur le plan technique, avec l'utilisation de Type3, que sur le plan de la communication avec la réalisation du rapport dans lequel il a fallu expliquer les différentes étapes de la réalisation des médailles.

#### **Nicolas :**

Lors de ce semestre j'ai pu grâce à ce projet m'initier à la CFAO. Chose que je n'aurais certainement jamais faite en dehors de cet EC de projet physique puisque je m'oriente vers un cursus plus informatique et mathématiques. J'ai donc eu la chance de pouvoir mettre en œuvre des techniques industrielles de réalisation d'objets en 2D.

Ce projet est aussi venu en complément des projets mathématiques et informatique du semestre précédent, améliorer mes capacités organisationnelles et mon travail en équipe. Sauf que cette fois-ci je ne connaissais pas à l'avance les personnes avec qui j'allais travailler. Mais il s'est avéré que mon groupe était sympathique et agréable !

Dans l'ensemble ce projet fut donc une expérience enrichissante.

#### <span id="page-17-0"></span>**3.2. Conclusion générale**

Pour conclure, ce projet de physique nous a permis de découvrir et d'expérimenter la conception assistée par ordinateur à travers le logiciel professionnel Type 3. Cela nous a apporté des compétences techniques qui pourraient nous être utiles plus tard dans nos carrières respectives.

De plus, ce projet nous a initiés à la gestion de projets en équipe, en effet mener un projet en commun requiert des compétences en organisation et en communication afin de s'assurer que les objectifs sont atteints dans la limite du temps imparti.

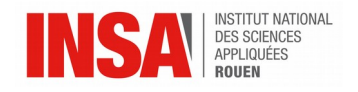

#### <span id="page-18-0"></span>**4. CRÉDITS D'ILLUSTRATIONS**

Logo INSA :<http://escb1.univ-rouen.fr/>(valide à la date du 31/05/2017)

Médaille Elise et Lucie :

- Image Capricorne : [https://www.horoscope-fr.info/horoscope-du-jour-Capricorne-](https://www.horoscope-fr.info/horoscope-du-jour-Capricorne-10.html)[10.html](https://www.horoscope-fr.info/horoscope-du-jour-Capricorne-10.html) (valide à la date du 31/05/2017)
- Symbole Capricorne : [http://www.123-stickers.com/stickers-zodiaque/632-capricorne-](http://www.123-stickers.com/stickers-zodiaque/632-capricorne-3.html)[3.html](http://www.123-stickers.com/stickers-zodiaque/632-capricorne-3.html) (valide à la date du 31/05/2017)

Médaille Nicolas et Timothée :

Image Verseau : [http://cdn-thumbshot](http://cdn-thumbshot-ie.pearltrees.com/56/28/56287619aff8a0892f20ec55a12dd41f-b52square.jpg)[ie.pearltrees.com/56/28/56287619aff8a0892f20ec55a12dd41f-b52square.jpg](http://cdn-thumbshot-ie.pearltrees.com/56/28/56287619aff8a0892f20ec55a12dd41f-b52square.jpg) (valide à la date du 12/06/2017)

Médaille Paul et Flavien :

- Image Cancer: [https://www.tuxboard.com/photos/2016/01/classement-signe](https://www.tuxboard.com/photos/2016/01/classement-signe-astrologique-cancer-720x547.jpg)[astrologique-cancer-720x547.jpg](https://www.tuxboard.com/photos/2016/01/classement-signe-astrologique-cancer-720x547.jpg) (valide à la date du 31/05/2017)
- Symbole Cancer:<http://ozinzen.com/blog/wp-content/uploads/2013/09/anticancer.jpg> (valide à la date du 31/05/2017)

Captures d'écran du logiciel Type3